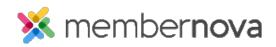

Help Articles > Administrator Help > Communication > How to see where an email template is being used

## How to see where an email template is being used

Omar S. - 2023-02-03 - Communication

Use the steps below to view where different Email Templates are being used:

- 1. Click Settings or the Gear icon on the left menu.
- 2. Click the **Communication** tab.
- 3. In the **Email Templates** section, click on one of these links to open the email templates for the area where it is used:
  - $\circ~$  General General email templates for the account.
  - Membership Email templates used for membership workflows.
  - $\circ~$   $\mathbf{Event}$  Email templates for Events.
  - **Group** Email templates for Groups.
  - **Financial** Email templates for finances.
  - Donate Email templates for Donations.
  - Store Email templates for the Store.
- 4. On the same line as the email template, click the **dropdown arrow** on the right.
- 5. Click Usage.
- 6. You will now be on the Usage page. On this page, there are two columns:
  - $\circ~$  **Designer column** The area where the email template is located. You can click on the link to go to the area.
  - $\circ~$  Location column The location in the area where the email template is used.